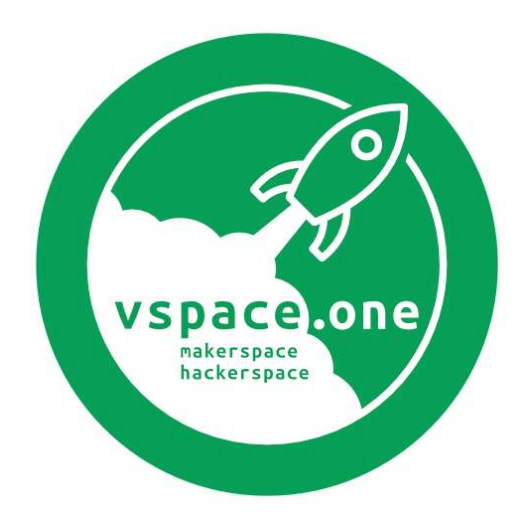

# Jahrestätigkeitsbericht 2022

Autor und Editor Damian Jesionek

> 17. Februar 2023 vspace.one e.V. Am Krebsgraben 15

78048 Villingen-Schwenningen

"Technologie muss man nicht bekämpfen, sondern beherrschen."

Wau Holland<sup>1</sup>

<sup>1</sup> Zitiert in Werner Heine: Die Hacker. Von der Lust, in fremden Netzen zu Wildern. Reinbek bei Hamburg 1985. S. 14.

## 1. Table of Contents

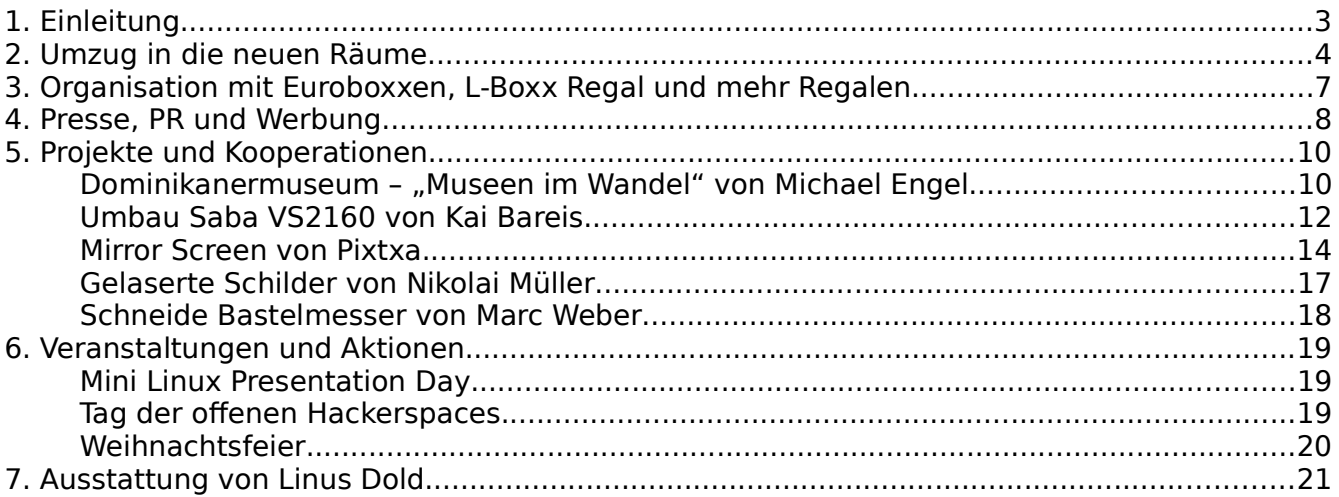

# 1. Einleitung

Hallo liebe Häcksen und Hacker!

Es ist wieder so weit. Wieder ist ein Jahr vergangen und wir befinden uns im siebten Jahr seit der Gründung des vspace.one. Auch dieses Jahr ist wieder viel passiert. Und zum Aufschwung sind wir in neue Räumlichkeiten gezogen und haben uns somit räumlich mehr als verdoppelt!

## 2. Umzug in die neuen Räume

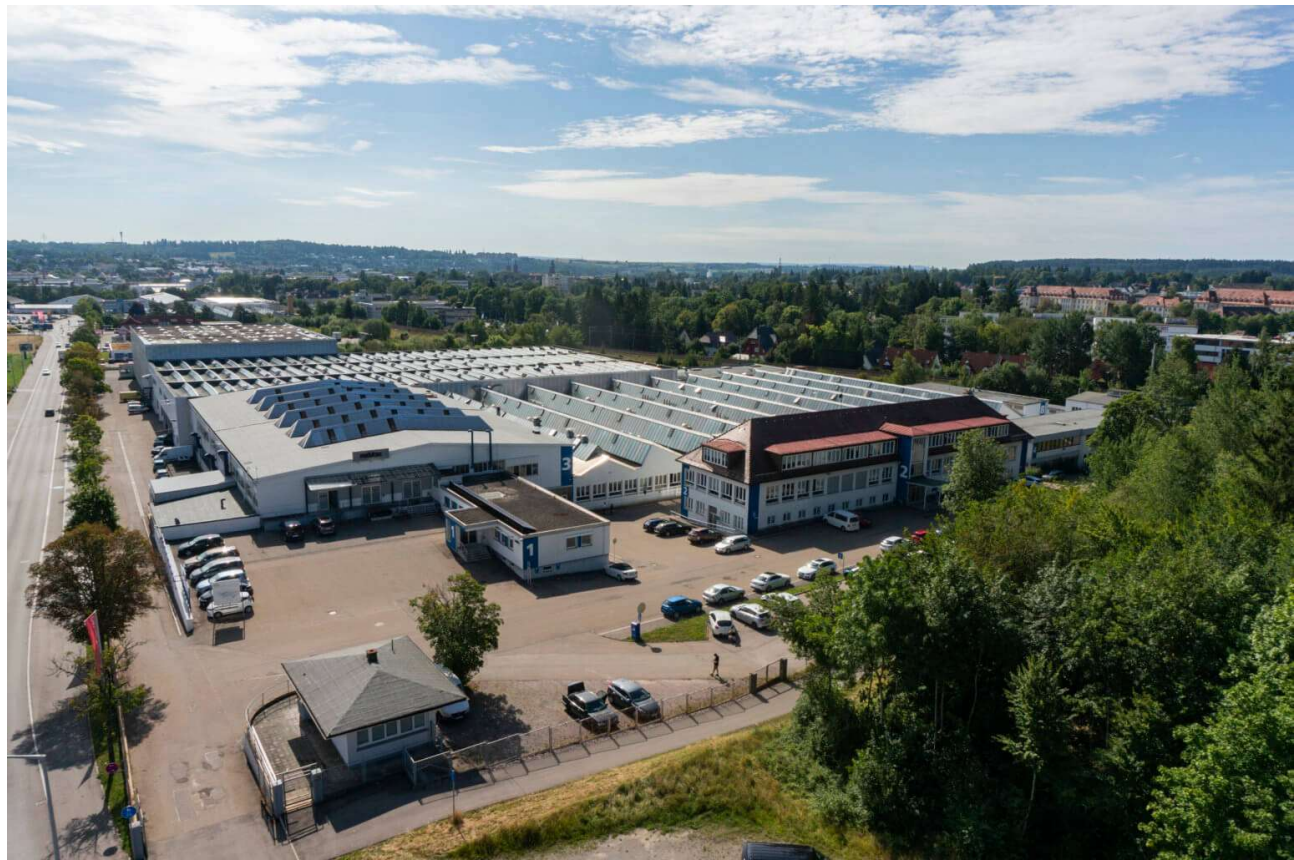

Ende 2021 wurde der Kontakt zur Immvest GmbH, der Eigentümerin des Technologieparks VS, aufgenommen und die passenden neuen Räume für den vspace.one gefunden. Figure 1: Der Technologiepark Villingen im alten Saba-Gebäude

Dank des großzügigen Entgegenkommens wurde eine für beide Seiten zufriedenstellende Übereinkunft über den Mietvertrag, den Umzug sowie die Renovierung der Räume gefunden.

Schon sehr zeitig konnten die Vorbereitungen für den Umzug beginnen. Noch bevor die Räume überhaupt Internetanschluss oder sonstige Spacetypische Ausstattung hatten und sogar überhaupt in einem sauberen Zustand waren fühlten sich die Mitglieder sichtlich wohler auf der deutlich größeren Fläche in den Räumlichkeiten im tiefen Erdgeschoss (oder hohem Kellergeschoss) des alten Sabageländes.

Zu den Vorbereitungen gehörte initial das Wegräumen des Renovierungslagers vom Hausmeister und das Entsorgen von zahlreichen Hinterlassenschaften des Vormieters.

Anschließend konnten die Flächen abgestaubt, die Löcher gestopft und die Wände gestrichen werden. Neben klassischem Weiß, brachten einige auch wundervolle Details ein wie die Space-Grünen (oder zumindest in ausreichend Space-Grüner RAL Farbe) Betonpfeiler und Stürze statt dem schnöden und ausgeblichenen Industrie-Blau.

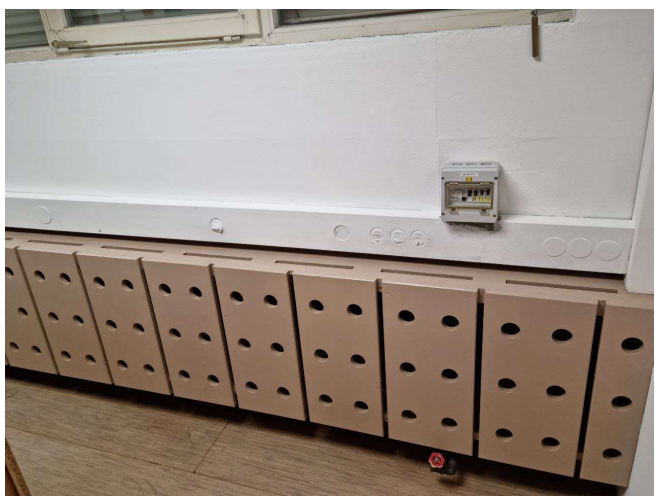

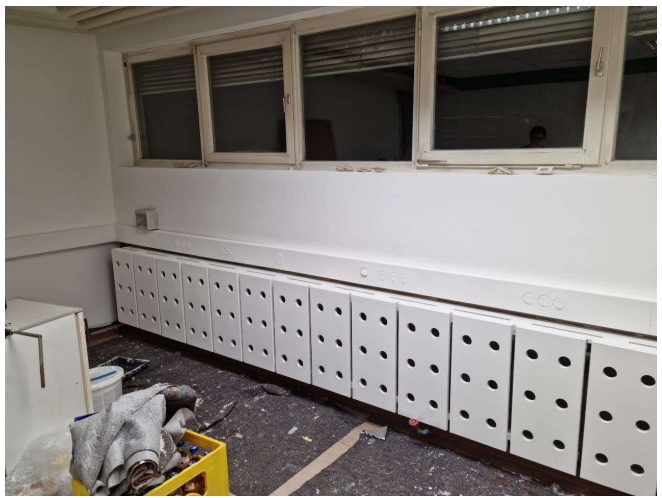

Figure 4: Neue Räume vorher Figure 3: Neue Räume nachher

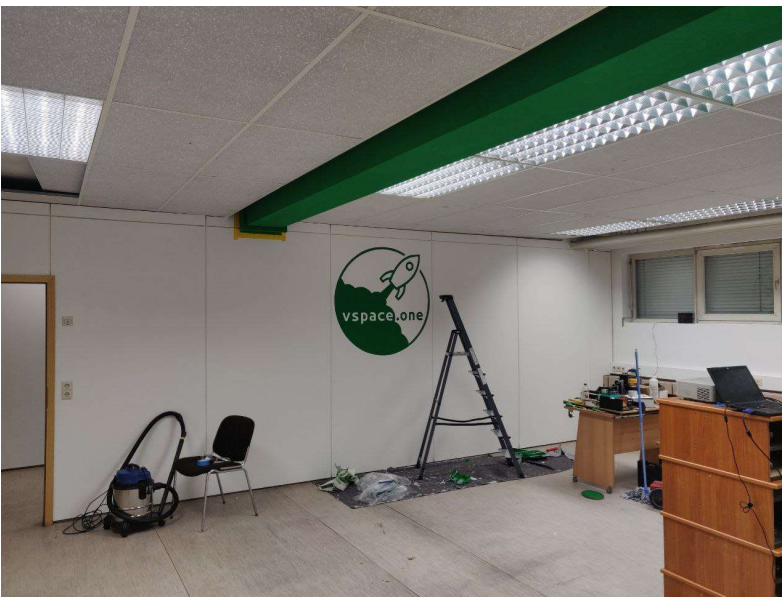

Da noch genug Farbe übrig war haben sich einige sehr Geduldige Kollegen daran gemacht ich mühevoller Handarbeit das vspace.one Logo im neuen Maschinenraum in Groß an die Wand zu bringen. Dabei wurde es mit einem Beamer auf die Wand projeziert, abgezeichnet, abgeklebt und ausgeschnitten um anschließend genau die richtigen Stellen mit Grüner Farbe zu streichen um zum Schluss das vollständige Logo abzubilden.

Figure 2: Das große Logo an der Wand

Kurz vor dem Umzug mussten noch die Böden Grundgereinigt werden. Dies passierte mit einer geliehenen Bodenschleifmaschine mit Bürstenaufsatz. Das Ergebnis konnte sich sehen lassen, denn anschließend erstrahlte der Boden deutlich heller als zuvor. Angesichts des fast pechschwarzen Abwassers, welches dabei entstand nicht sonderlich verwunderlich.

Und so fand der Umzug mit zahlreichen Helfern am Wochenende vom 19. zum 20. März statt, an dem im Anschluss zur Feier des Wochenendes alle gemeinsam im Tierpark Schwenningen zu Abend essen konnten.

Nach dem Umzug fanden bei gutem Wetter immer wieder weitere Kleinarbeiten statt. Die Fenster wurden vom milchigen Kalk befreit, die grauen Jalousien wurden wieder nahezu Weiß gereinigt und gängig gemacht.

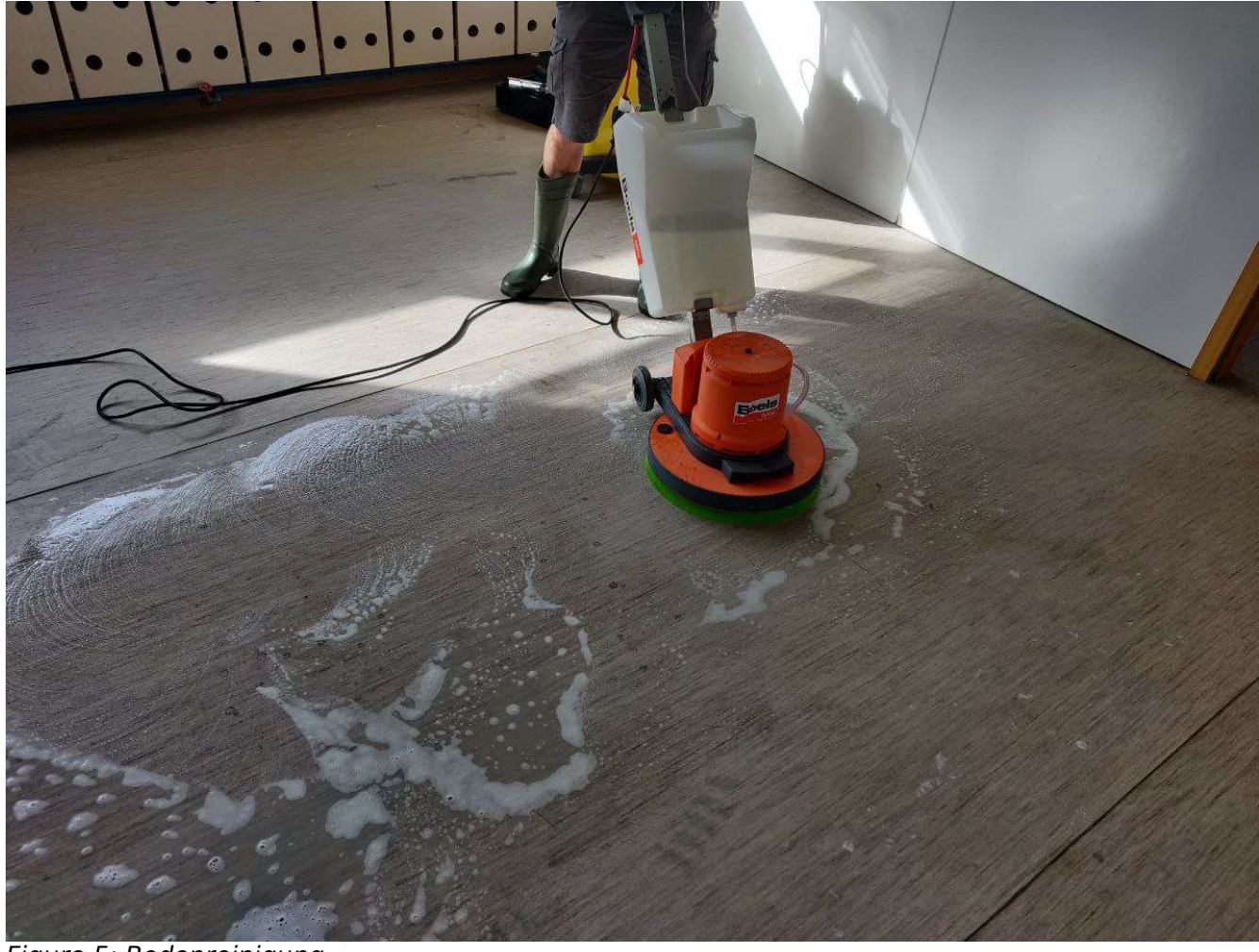

#### Figure 5: Bodenreinigung

Natürlich mussten auch die alten Räume wieder für den Nachmieter hergerichtet werden. Hierbei stellte sich heraus, wie Mühselig es war die schwarzen Decken der alten Brücke in Weiß zu überstreichen. Dank der ausgezeichneten Farbe die wir vom Fachhandel beziehen durften, war das allerdings in zwei bis drei Schichten vollständig gedeckt.

Der Laminatboden hat die Tortur einer Holzwerkstatt leider nicht sonderlich gut überlebt und musste entfernt sowie teilweise aus der Kaution beglichen werden. Leider stellten wir erst da fest, dass der darunterliegende Boden, ein "rustikaler" Industriekachelboden, sehr viel besser gewesen wäre und uns Stress erspart hätte. Doch so konnten wir mit den alten Räumen und auch der Business Boxx, der wir einiges verdanken und in der viele Erinnerungen entstanden sind, einen Abschluss schaffen.

Schlussendlich konnte aufgrund von Lieferschwierigkeiten erst gegen Ende die mit dem neuen Vermieter abgestimmte Renovierung der Elektrik in den neuen Räumen stattfinden. Diese dauerte bis mitt Februar 2023. Das Ergebnis spricht allerdings für sich und es war das Warten definitiv Wert!

Als Endergebnis sind wir nun in neuen Räumen Tätig. Da haben wir nicht nur ausreichend Platz für alle Projekte, sondern können auch viele weitere, für gemeinsam genutzte Räume wichtige,

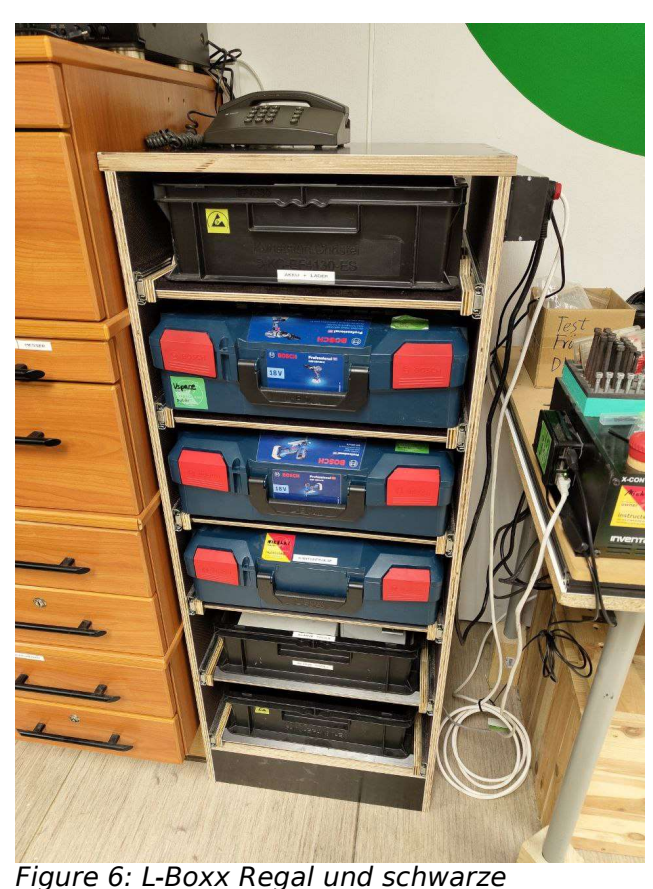

Gegebenheiten, wie eine sichere und dem Stand der Technik entsprechende Elektroinstallation, sicherstellen. Zudem haben wir ein eigenes digitales Schloss der Firma dormakaba in Betrieb genommen, damit wir im Gegensatz zu den bisher genutzten physischen Schlüsseln, sicherstellen können dass der Zugang für verlorene Transponder sofort gesperrt werden kann. Dass wir damit leider zwei Transponder statt einem brauchen ist sicherlich verschmerzbar. Ebenso war die Verkablung von Netzwerkdosen an vielen Stellen in den Räumen Teil davon.

Alles zur Elektroinstallation möchten wir nach und nach auch im Wiki dokumentieren<sup>2</sup>.

Unsere Räume, inklusive Interaktiver 360° Aufnahmen werden wir auch auf unserer Webseite weiter vorstellen<sup>3</sup>.

3. Organisation mit Euroboxen, L-Boxx Regal und mehr Euroboxen

Nach dem Umzug besteht noch einiges an ungewolltem Chaos, da nicht alles seinen finalen Platz gefunden hat. Doch hier gab es zahlreiche Projekte das entsprechend zu reorganisieren.

Regalen

Altlasten werden Stück für Stück aussortiert und im Nahegelegenen Wertstoffhof entsorgt. Von einem Mitglied bereitgestellte ausgemusterte Supermarkeinkaufswägen dienen als Umweltfreundliche Transportvehikel.

Beispiele für solche Aufräumprojekte sind das

Figure 7: Das neue Komponentenlager

neue Kistenregal, welches Kostengünstig aus einem Bauhaus Regalbausatz erbaut wurde. Dabei konnte der Preis für ein reguläres Kistenregal kleinerer Größe um die Hälfte unterboten werden.

2 https://wiki.vspace.one/doku.php?id=it:public:elektroinstallation

<sup>3</sup> https://wiki.vspace.one/doku.php?id=space

Zudem hat ein interessierter Besucher angeboten, von seiner Firma entsorgte Eurobox-Lagerkisten an uns weiterzugeben. Hierbei handelt es sich um die schwarze ESD-Schutz Variante, mit der wir mittlerweile viele größere Elektronikkomponenten sortieren und organisieren konnten.

Des weiteren wurde ein Regal für die L-Boxx Werkzeugkisten gebaut. Dabei können diese in Schubladen eingeklickt werden. Das kommt den doch mittlerweile recht vielen L-Boxx-Werkzeugen welche im Space verfügbar sind zugute. Als besonderheit wurden die Schubladenböden so gebaut, dass die oben erwähnten Euroboxen ebenfalls perfekt passen.

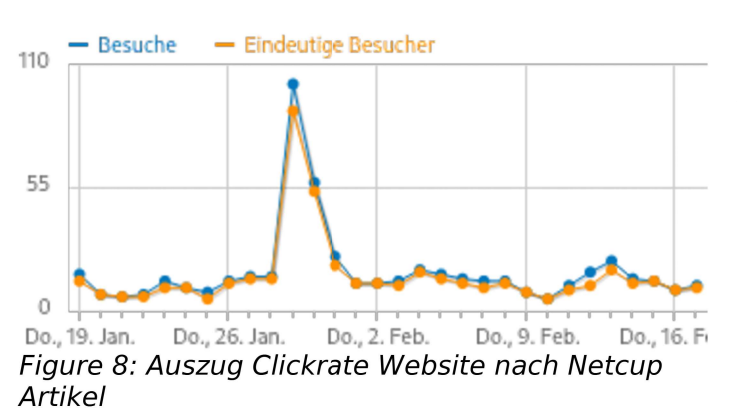

4. Presse, PR und Werbung

Zum einen konnte in 2022 der an Netcup versprochene Blogartikel<sup>4</sup> fertiggestellt werden. Dieser erklärt, wie und wofür der gesponserte Rootserver von Netcup bei uns eingesetzt wird. Der Artikel wurde am 3. November veröffentlich und sorgte für leichten Anstieg der Besucherzahlen auf unserer Webseite.

Anschließend wurde noch der vereinbarte

jährliche Social-Media-Post zusammen mit Netcup koordiniert. Dieser fand am 8. November 2022 auf LinkedIn, Twitter, Instagram und Facebook statt und führte zu einem deutlich größeren Plus der Besurchzahlen.

Zudem gab es zu Beginn von 2023 noch vor der JHV zwei Artikel über den vspace.one im Schwarzwälder Boten. Diese wurden jeweils am 29.01.2023<sup>5</sup> und am 13.02.2023<sup>6</sup> veröffentlicht.

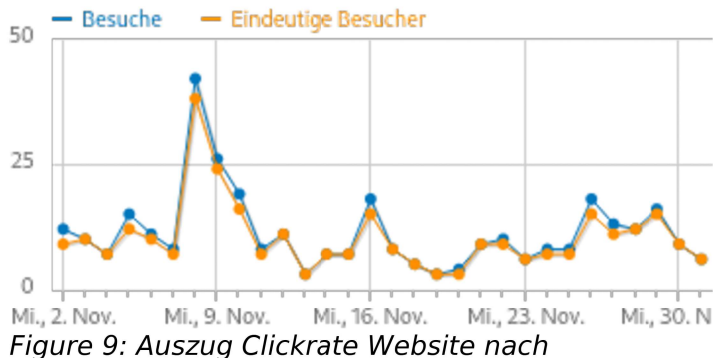

Zeitungsartikeln

<sup>4</sup> https://www.netcup-news.de/2022/11/03/vspace-one-e-v-referenzstory/

<sup>5</sup> https://www.schwarzwaelder-bote.de/inhalt.vspaceone-in-villingen-zu-gast-bei-hackern.0c53a861-5e71-4c49-94b0- 3f02691983e8.html

<sup>6</sup> https://www.schwarzwaelder-bote.de/inhalt.museen-in-rottweil-mit-hackern-im-dominikanermuseum-zum-digitalen-araeflaviae.560d01f8-f030-42cd-b2c8-2f9f89e0052a.html

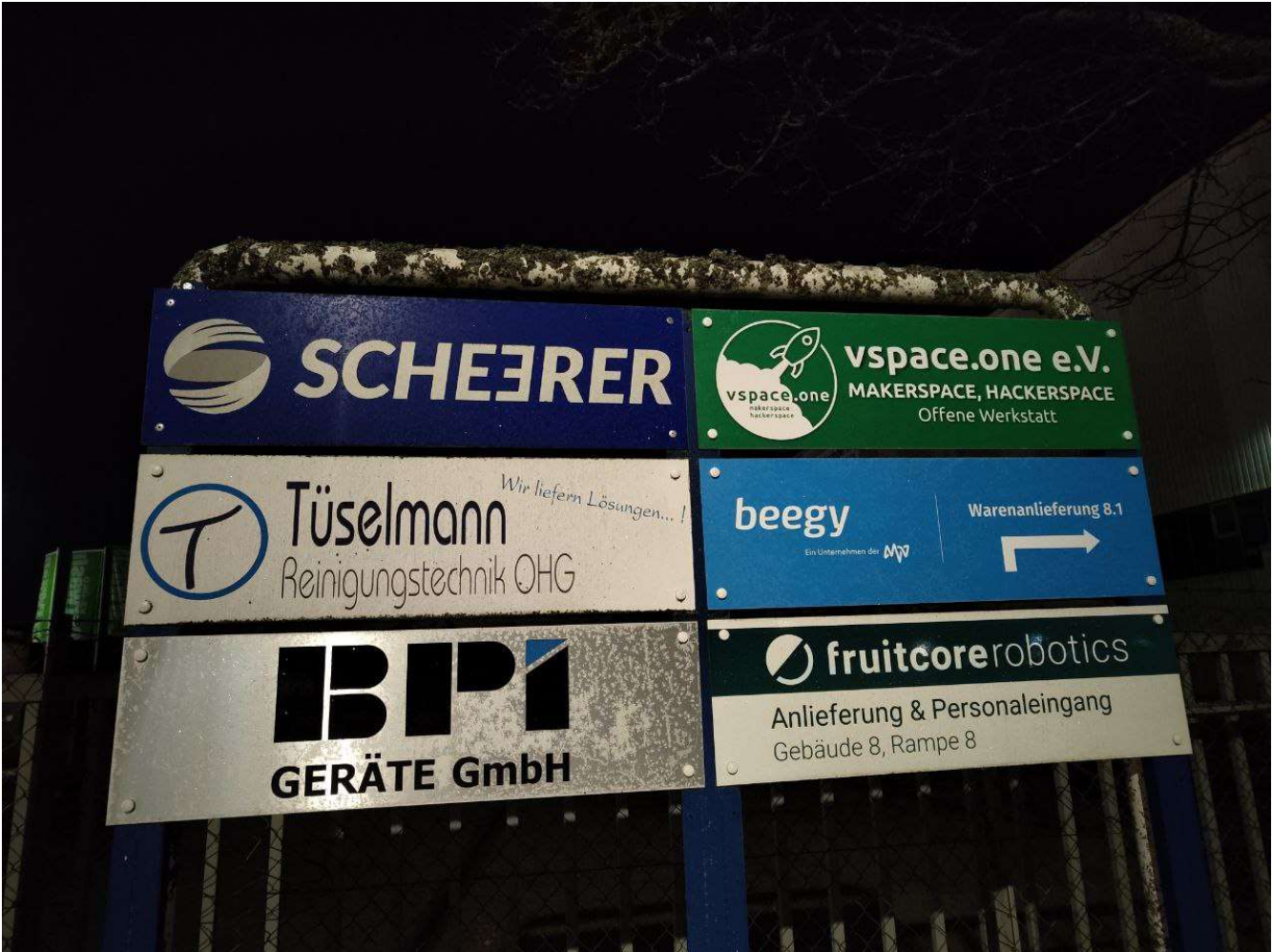

Figure 10: Von der Straße sichtbares Schild an der unteren Einfahrt

Besonders der erste Artikel schlug ziemlich starke Wellen und verzehnfachte die Besucherzahlen teilweise in den darauffolgenden Tagen. Leider hat der Artikel mit dem Museun nicht so einen großen Effekt gezeigt, obwohl hier eine breitere Audienz zu erwarten wäre.

Ebenfalls konnte schlussendlich der in 2022 gefasste Beschluss Schilder vom vspace.one am Gebäude/Gelände des Technologieparks umgesetzt werden. Es handelt sich hierbei um insgesamt fünf Schilder. Drei Große, welche von der Straße zu sehen sind sowie zwei kleinere an den Eingängen bei Tor 8.2 und 8.4. Nun können wir damit hoffentlich zusätzliche Aufmerksamkeit auf uns ziehen und potentielle Mitglieder und Besucher finden leichter zu uns.

# 5. Projekte und Kooperationen

Aufgrund des Umzugs fanden besonders viele Projekte um die Räumlichkeiten herum statt und weniger eigentliche Projekte. Zudem war es seit einigen Jahren Pandemie wieder möglich sich zusammenzusetzen und auszutauschen, was ebenfalls zu weniger Projekten aber durchaus mehr Wissenaustausch, Interessanteren Projektideen und einem erneuten Zusammenrücken der Mitglieder geführt hat!

Nachfolgend werden einige Projekte aus dem Jahr 2022 von den Machern selbst vorgestellt.

## 1. Dominikanermuseum – "Museen im Wandel" von Michael Engel

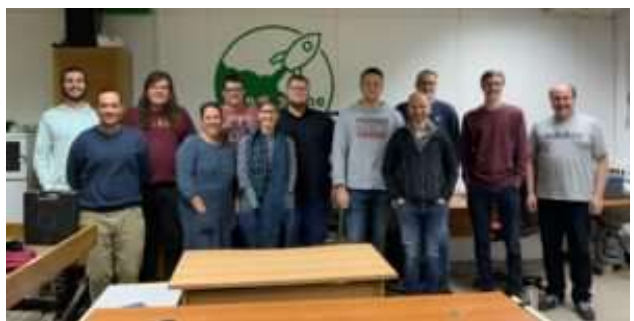

Figure 11: Treffen vom Team des Dominikanermuseum und dem vspace.one

Mit dem erfolgreichen Förderprogramm "Museen im Wandel" unterstützt das Kunstministerium Baden-Württemberg nichtstaatliche Museen dabei, publikumsorientierte digitale Angebote zu entwickeln, umzusetzen und nachhaltig zu verankern. Das Dominikanermuseum wurde als eines von vier Museen ausgewählt und erhielt eine Förderung für neue digitale Angebote.

Bei der Umsetzung sind viele Ideen für Stationen bereits im Vorfeld durch die Mitarbeiter des Dominikanermuseum entstanden. Vor allem Kinder sollen davon profitieren. Gesamtziel ist es 6 Stationen aufzubauen, die Kinder eine selbstständige Lernmöglichkeit mit spielerischem Hintergrund zum Thema "Römisches Reich" bieten soll. Bei 3 der 6 Station stand bereits das "Was" fest, jedoch fehlte das "Wie". Hierfür hat das Museum beim uns angefragt, da ihnen zu Ohren gekommen ist, dass bereits andere Museen von einer Kooperation mit Makerspaces profitiert haben.

Am 02. November 2022 fand das erste Treffen mit dem Dominikanermuseum in unseren Räumlichkeiten statt. Dort wurden sowohl die Stationen als auch erste Ideen ausgetauscht.

Am 13.11.2022 kam das erste Arbeitstreffen zustande, wo genauer auf das Konzept und die ersten Umsetzungen besprochen wurden. Idee der ersten Station ist eine digitale römische Münze, die kreative Freiheit zur Gestaltung bieten soll. Um die Münze zu erlangen, sollen Videos und Lesematerial Wissen vermitteln und ein Quiz das Gelernte festigen. Zur Umsetzung wurde eine selbstgehostete Website vorgeschlagen, die relativ unabhängig von der eingesetzten Anwenderhardware funktionieren sollte.

 $\begin{tabular}{l|c|c|c|c|c} \hline $\bullet$ & \multicolumn{3}{|c|}{\bullet}$ & \multicolumn{3}{|c|}{\bullet}$ & \multicolumn{3}{|c|}{\bullet}$ & \multicolumn{3}{|c|}{\bullet}$ & \multicolumn{3}{|c|}{\bullet}$ & \multicolumn{3}{|c|}{\bullet}$ & \multicolumn{3}{|c|}{\bullet}$ & \multicolumn{3}{|c|}{\bullet}$ & \multicolumn{3}{|c|}{\bullet}$ & \multicolumn{3}{|c|}{\bullet}$ & \multicolumn{3}{|c|}{\bullet}$ & \multicolumn{3}{|c|}{\bullet}$ & \multicolumn{3}{|c|}{\bullet}$ &$  $\frac{6}{2}$  A a a s Screen 2 (nach Teaser) Stand: 08.02.23  $\mathbf{B} = \mathbf{V}^\top \mathbf{B}^\top \mathbf{B$ Werde Experte für römische Münzen kein Text Videos starten nach Videos starten nach<br>Anklicken (in einem<br>Pop-up-Fenster, fast<br>Screenfüllend,<br>schließt nach Ende<br>des Films<br>automatisch) unter die<br>Film-Bilder Denkpausen ca. 1 min. nur so kannst du deine eigene Münze gestalten! 3x nennen.<br>"Homehitting" Sammenfass<br>Take-hway of<br>Auch Lesson<br>Learned ......... Kacheln! **Contract Contract**  $\star$  0 9 4 5 6 7 8 3 Motiv auf den Werte<br>Vas kostet **Werte**<br>was?"  $\begin{array}{ll}\textbf{Nonimes} & \textbf{Währungs}\\ \textbf{Nontype} & \textbf{system}\end{array}$ Material Pop-up-Fenster<br>schließt<br>automatisch, neues<br>Fenster mit jew.<br>Quizfrage öffnet<br>automatisch: Film-Kacheln:  $1.$ Film-Still<br>(Sek. 1) Motive auf 3. Münz  $=$   $\begin{array}{r}\n 1444 \\
 1444 \\
 1444 \\
 1444\n\end{array}$ Währungsden<br>Münzen herstellung system Schrift<br>
/ Zahl<br>
Yderseite Rückseite 4. Münzwerte Münzgestaltung (als<br>Text-drehende Münze)<br>-->wird freigeschalten nach 5<br>Münzen -->Wetterleitung zum 5. Römische<br>Münzen heute<br>->freischalten<br>nach Videos 1-3 -->freischalten<br>nach Videos<br>1-3 Fenster mit Frage: 2 Antworten<br>anklickbar, Antworten Screen 3 Figure 12: Konzeptboard 1  $\overline{\mathbf{e}}$  and  $\overline{\mathbf{e}}$ bestätigen,<br>Auflösungstex Figure 13: Konzeptboard 2 Screen 3 \_Stand: 08.02.23 Digitale Münzwerkstatt Erschaffe nun wie die römischen Kaiser deine eigene Münzel Beschriftung Rückseite Material …einen ersten Prototypen Anfang Dezember: Button "Kamera für dein Münzporträt"

So gingen Kai und Kami voran und entwickelten ausgehend vom Konzeptboard…

Figure 14: Designkonzept

**Neustart** 

Timeout: 9:46

# Werde Experte für Römische Münzen

nur so kannst du deine eigene Münze gestalten!

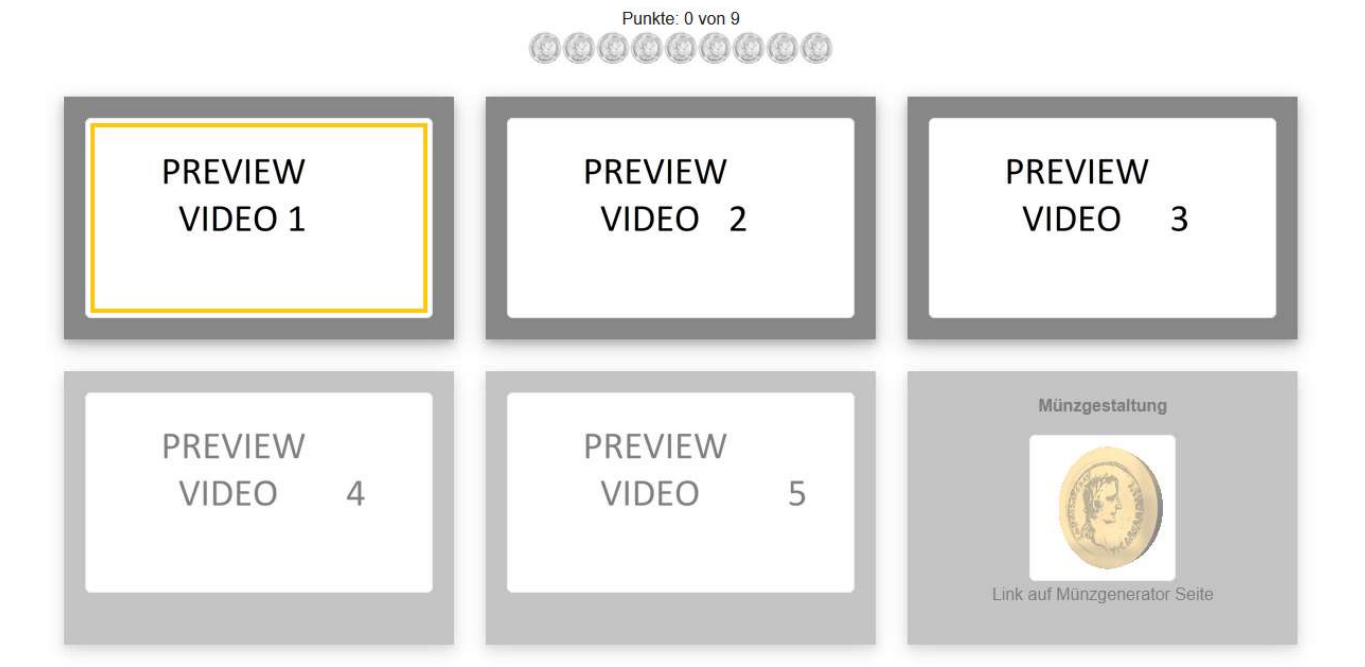

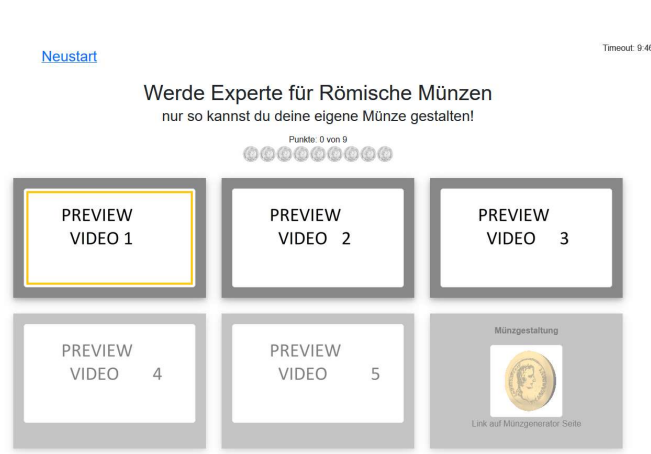

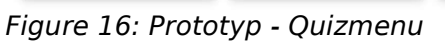

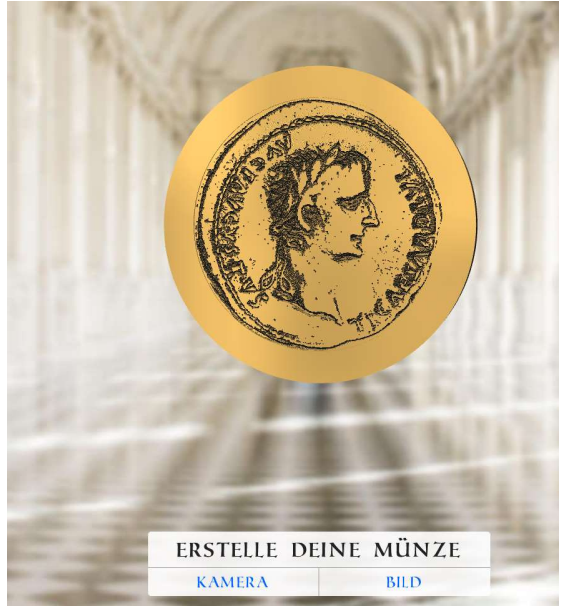

Figure 15: Prototyp - Münzgenerator

Die Grundlage für die Erstellung der Münze diente ein bereits frei verfügbares Open-Source Projekt, das gemäß den Wünschen des Dominikanermuseumteams durch Kai angepasst werden konnte. So wurde z.B. die Randbeschriftung ergänzt.

Im sogenannten Testing wurden der erste Prototyp ausgetestet und nachfolgende Verbesserungsmöglichkeiten aufgezeigt. Im neuen Jahr ging das Projekt in der Optimierung weiter.

To be continued in 2023…

Das Projekt kann unter https://roemer.vspace.one/muenzen/start.html betrachtet werden. Der Code kann bereits internen Gitea geforkt werden.

## 2. Umbau Saba VS2160 von Kai Bareis

Unsere Musikanlage im Labor hatte bereits seit 2019 und somit schon in den alten Räumen sporadisch Probleme mit einem Kanal, welcher dann 2020 endgültig den Dienst einstellte. Übeltäter war einer der Verstärkerbausteine.

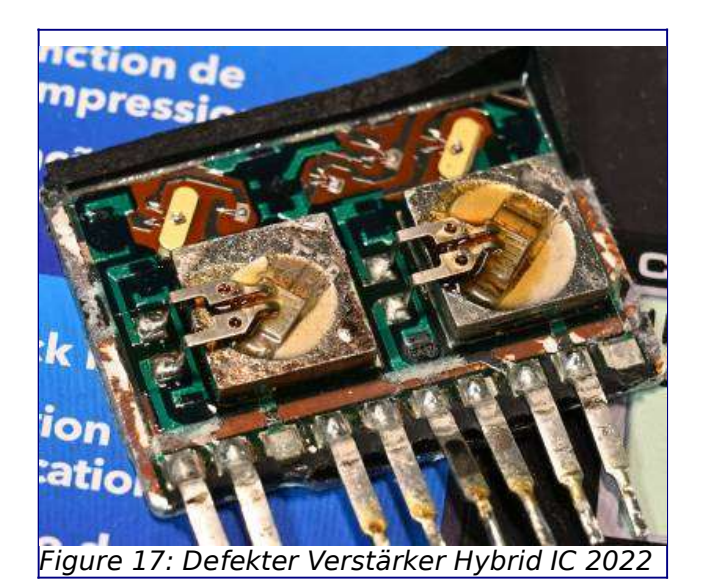

# 1. Umbau auf Class D Module

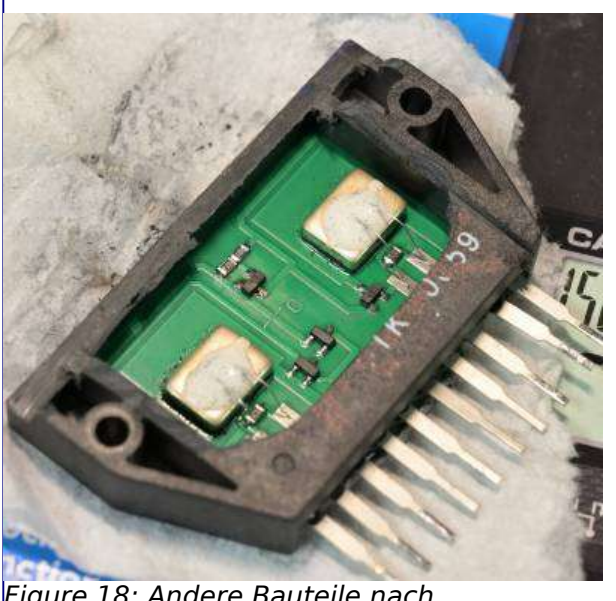

Figure 18: Andere Bauteile nach entflohenem "Magic Smoke"

Um Platz für den Umbau zu schaffen wurde die alte Entstufe aus dem Gehäuse ausgebaut.

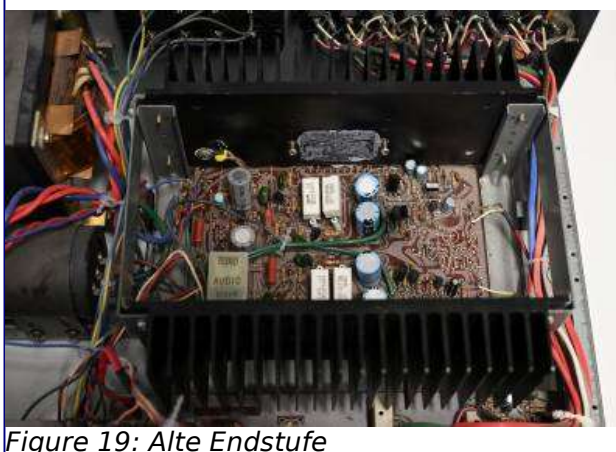

Für die Beiden Kanäle wurde je ein Class D Modul mit dem TPA3118 genutzt. Für einen ersten Test wurden die Module mit einem externen 24V Netzteil versorgt. Das komplette Klangsteuerung des Saba VS2160 konnte weiter genutzt werden. Die Audiosignale der Klangsteuerung, wo zuvor der Verstärker Block angeschlossen war, wurden direkt an die Eingänge der TPA3118 Verstärker Module angeschlossen.

Da der Verstärker nur Schutzklasse 2 aufweist und der Trafo ca. 55V ausgibt wurde hier ein entsprechendes zusätzlich 24V Schaltnetzteil mit eingebaut. Dieses Netzteil versorgt beide Class D

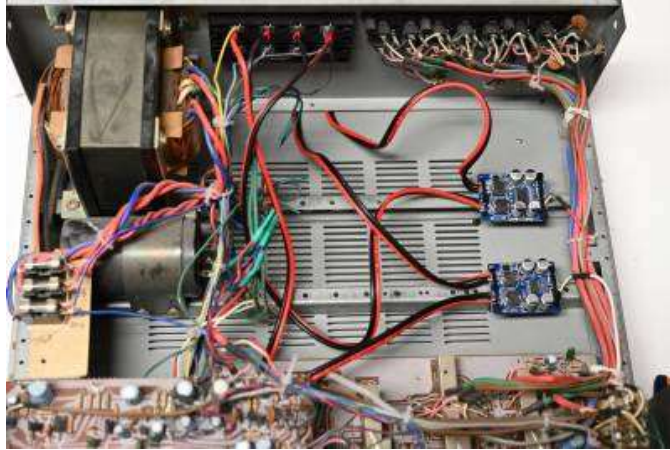

Figure 21: Neue Class-D Endstufen (Endstüfchen) <sup>=</sup>igure 20: Zusätzliches 24V Netzteil

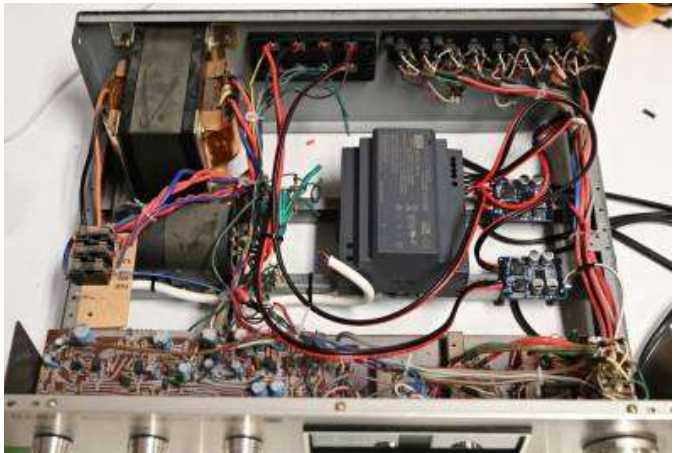

Module.

Die Netzseite des Schaltnetzteils wurde parallel zum Trafo angeschlossen damit über den Netzschalter das ganze Gerät abgeschaltet werden kann.

#### 2. Smart Space Glocke von Nikolai Müller

Linus organisierte einige neue Werkzeuge aus einer Werkstattauflösung. Dabei war eine Schiffsglocke mit der Aufschrift "Titanic 1912". Der Frau des verstorbenen Besitzers nach war ihm diese Glocke sehr wichtig und sie bat darum, dieser einen besonderen Platz zu suchen.

Das musste man einigen von uns nicht zweimal sagen und innerhalb von wenigen Tagen entstand eine Smarthome-Lösung für die Glocke. Nun kann diese Glocke zu besonderen Zwecken (z.B. neuen

Mitgliedschaften) mit einem Knopf oder von Homeassistant aus zum Klingeln gebracht werden. Dieser gesamte Aufbau befindet sich sehr zentral in unseren Räumen und ist bis an beide Enden dieser zu hören.

Hoffen wir, dass dieser Zweck dem Erbe im Sinne des verstorbenen Besitzers und der unbekannten Vorgeschichte der Glocke gerecht wird.

### 3. Mirror Screen von Pixtxa

#### 1. Vorgeschichte

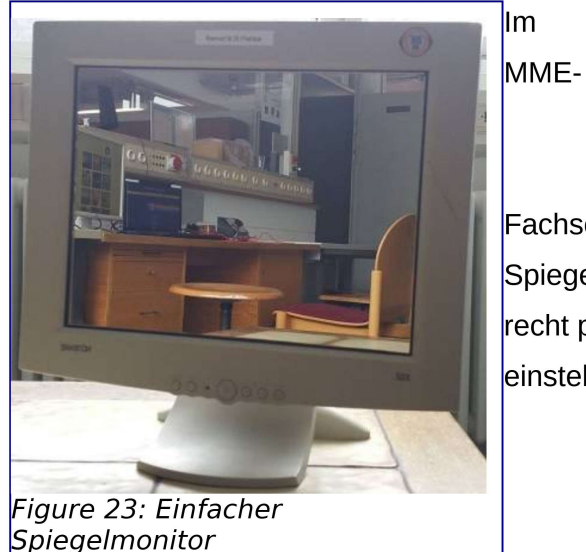

TITAN

Figure 22: Glocken-Assembly

Fachschaftsraum in Furtwangen habe ich mal einen übrigen Spiegel mit einem defekten Monitor verklebt, was einen doch recht praktischen Spiegel ergab, der sich einfach auf- und einstellen ließ. Wurde mehr genutzt als erwartet.

Ein paar Jahre später wurde ich auf diesen Sticker aufmerksam:

Schnell war klar, dass dies eine ideale "Fehlermeldung" wäre, um sie auf dem Bildschirm "anzuzeigen", indem man sie aufklebt. Als

ich die Hochschule verließ, hatte ich den Bildschirm jedoch im Fachschaftsraum gelassen, da er dort nützlicher war als daheim. Zudem war er auch nicht wirklich gut gebaut, da der Spiegel kleiner war als der Rahmen. Anfang Mai fand ich durch Zufall die SVG-Datei, aus der diese Sticker erstellt wurden.

Im Juni gerieten Nikolai und ich beim Besuch des Makerspace Experimenta an eine Einweisung für den dortigen Lasercutter. Seit Mai haben wir selbst einen K40 Lasercutter/-engraver im Space, jedoch gab es wenig Erfahrung damit. Die Einweisung war somit sehr hilfreich, z. B. erfuhren wir auch, dass Glas für die Wellenlänge des CO2-Lasers undurchsichtig ist und man Spiegel somit schön von der Rückseite gravieren kann.

#### 2. Idee

Als im Juli aus Omas Wohnung ein alter Schrank mit zwei einfachen Spiegeln raus flog, kam die Idee auf, die SVG-Datei rückseitig auf den Spiegel zu lasern, eine Beleuchtung dahinter und das Ganze in ein Monitorgehäuse zu packen.

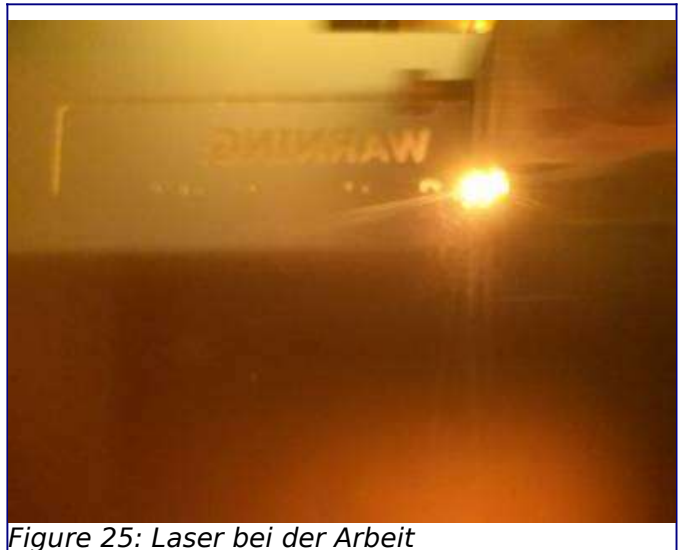

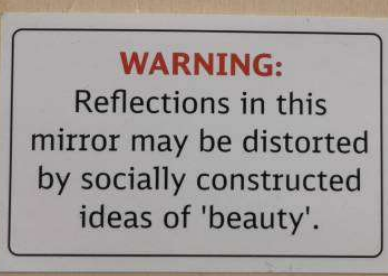

Figure 24: Sticker

#### 3. Umsetzung

Ich entfernte die Spiegel vom Schrank, brachte sie in den Space und es wurde ein Glasschneider besorgt. Ein Spiegel wurde versucht, so zuzuschneiden, dass ein Stück für einen übrigen 19-Zoll-Bildschirm passt, jedoch passte dieses Stück dann nicht in den Laser. Es wurde erneut zugeschnitten und passte dann nur noch für einen 15-Zoll-Bildschirm, der günstig gebraucht zugekauft wurde. Die SVG-Datei wurde auf die Größe von 8 cm Höhe umgewandelt, gespiegelt und Schwarz gefärbt, dann konnte sie gelasert werden.

# WARNING:

Reflections in this mirror may be distorted by socially constructed ideas of 'beauty'.

Figure 26: SVG Datei

Wie in der Unterweisung beim Makerspace Experimenta gelernt, ist zu beachten, dass hier beim Lasern kleine Glassplitter entstehen, die mit z. B. einem feuchten Papiertuch zu entfernen sind, bevor man auf die gelaserte Fläche fasst.

Mit Textmarker bekam ein Stück Papier einen roten Streifen und der Spiegel wurde darauf gelegt. Sehr schönes Ergebnis, auch beim Test mit LED-Stripes auf einem Stück Schrankrückwand mit Relaisblinker.

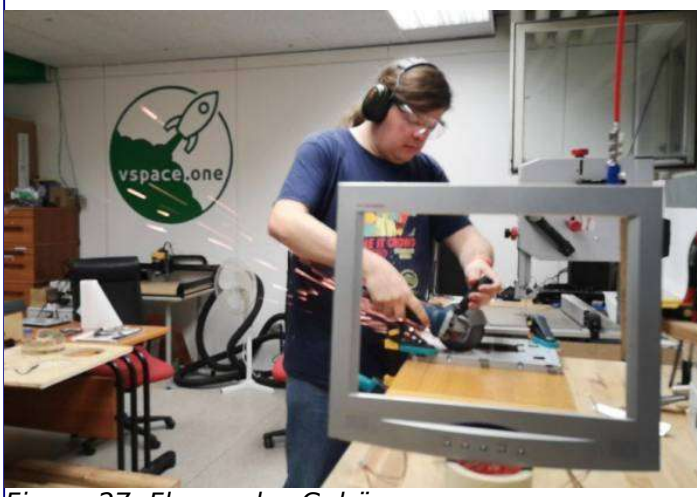

Figure 27: Flexen des Gehäuses

In den Rahmen des Monitors wurde ein Loch geflext und dort das Licht-Modul montiert. Am Frästisch wurden zwei Holzleisten gebastelt, die den Spiegel in Position halten und an der Tischbohrmaschine bekamen sie die Löcher an die passenden Positionen, um sie am Blechrahmen des Monitors festzuschrauben. Alufolie verhindert, dass das Licht den Monitor an Stellen verlässt, wo kein Licht raus sollte. Anschließend wurde alles ins Gehäuse gepackt, ein einfacher RGB-LED-Stripe-Controller lässt den Rot-Kanal weich blinken.

#### 4. Ergebnis

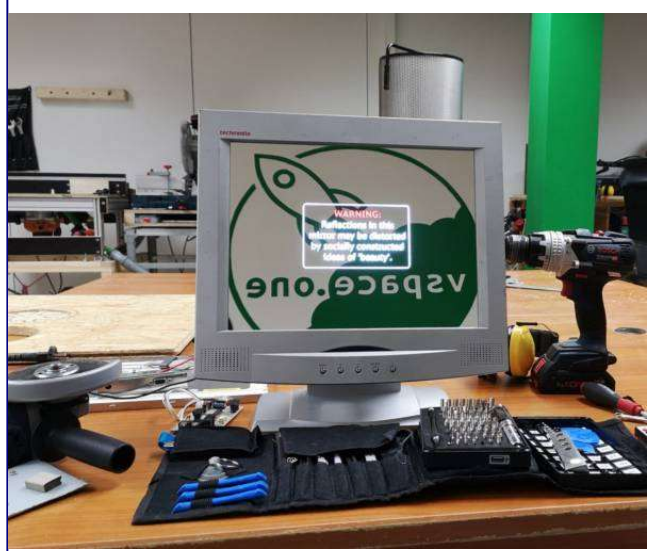

Figure 29: Ergebnis nach dem Zusammenbau

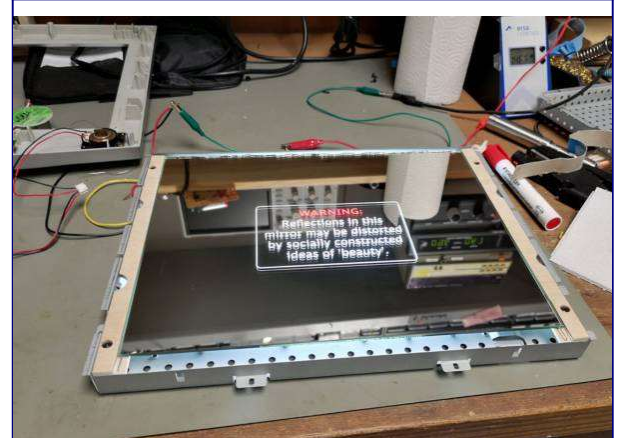

Der Monitor wird derzeit über einen Zigbee-Plug per Home Assistant zusammen mit dem Raumstatus an und aus geschalten. Ein Video zeigt den Monitor im Space: Figure 28: Erster Probelauf von Vorne

#### 5. Erweiterungen

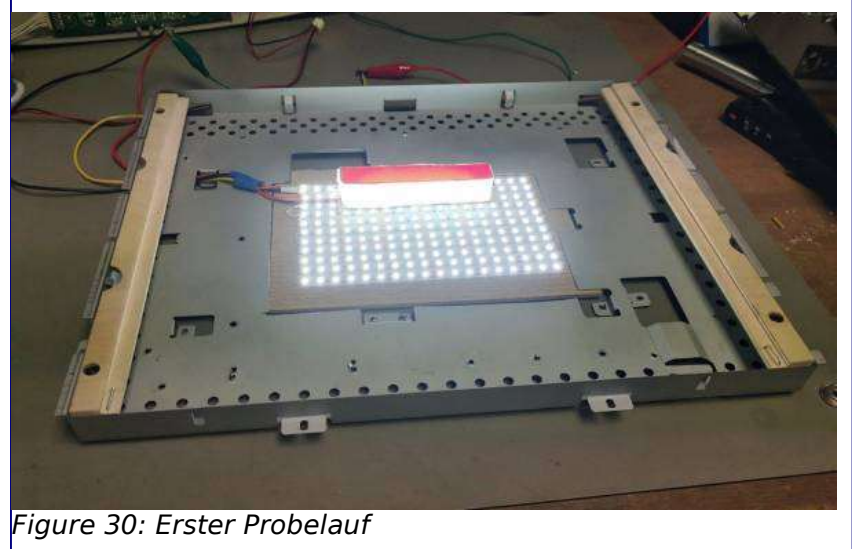

Der LED-Stripe-Controller ist ziemlich unterfordert und der Bildschirm hat fünf Tasten, eine zweifarbige Status-LED sowie zwei Lautsprecher, die bisher nicht verwendet werden. Es ist daher geplant, einen ESP8266 oder ESP32 einzusetzen, welcher den LED-Stripe-Controller ablöst und diese Funktionen mit nutzt.

Denkbar wäre auch, die Hinterleuchtung besser zu trennen,

sodass jeder Buchstabe einzeln aufleuchten kann, um ab und zu die Meldung "you are cute" Buchstabe für Buchstabe aufleuchten zu lassen. Da hierfür jedoch besser eine LED-Matrix oder eigene Platine eingesetzt wird, wäre das evtl. eher was für ein neues Projekt.

#### 6. Weitere Projektideen

Es wäre denkbar, das Motiv auch auf kleine Taschenspiegel zu lasern zum mitnehmen, dann aber nur mit buntem Papier dahinter und ohne Licht.

Die Technik lässt sich auch für andere Projekte nutzen, z. B. um große 7-Segment-Anzeigen in Spiegel zu bauen oder ein Loch-Raster zu lasern für eine verspiegelte Version des Stealth Wood Display for Smarthome Prototype 1. Auch ein RGB-Hinterleuchtetes Space-Logo ähnlich dem Lasercut Logo wäre denkbar. Es gibt noch so viele Ideen und es wird sicherlich noch viele weitere Projekte mit gelasertem Spiegel geben, Material ist ja noch da.

#### 4. Gelaserte Schilder von Nikolai Müller

Ausgangsmaterial waren DIN A 4 Bastelsperrholzplatten vom Bauhaus. Für das leichtere Lasern wurde Pappelholz gewählt.

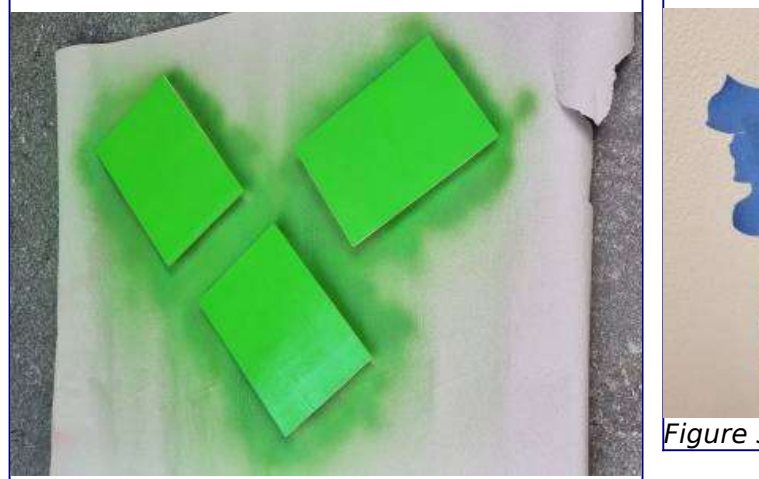

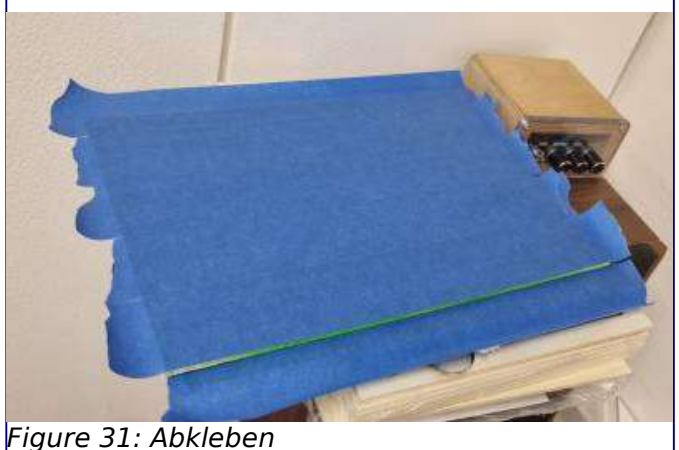

Figure 32: Erste Farbschicht

Die einzelnen Platten wurde grün lackiert um die Hintergrundfarbe zu setzen.

Anschließend wurde die komplette Fläche mit blauem Kreppband abgeklebt um die Hintergrundfarbe zu maskieren.

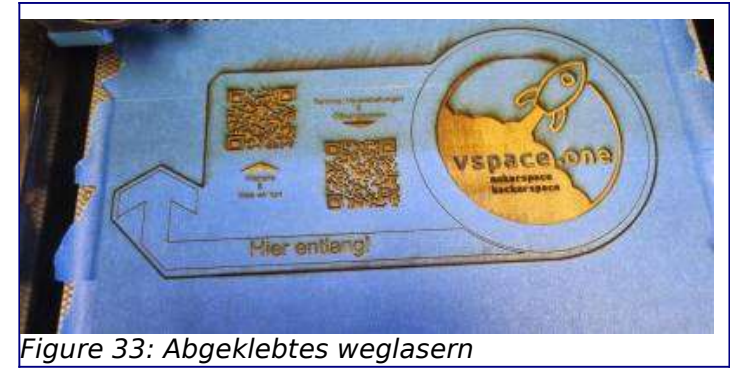

Die abgeklebte Platte wurde im K40 Lasercutter/-engraver bearbeitet, wobei scharfe Kanten zwischen der abgeklebten Fläche und dem ausgelaserten Bereich entstand. Somit haben wir uns eine eigene Maske erschaffen.

Die Maske wurde genutzt, indem die frei gelaserten Bereiche mit schwarzer Farbe lackiert wurden.

Als letzter Schritt wurde nach dem Trocknen der Farbe die Kreppband Streifen entferne und somit die grüne Hintergrundfarbe freigelegt.

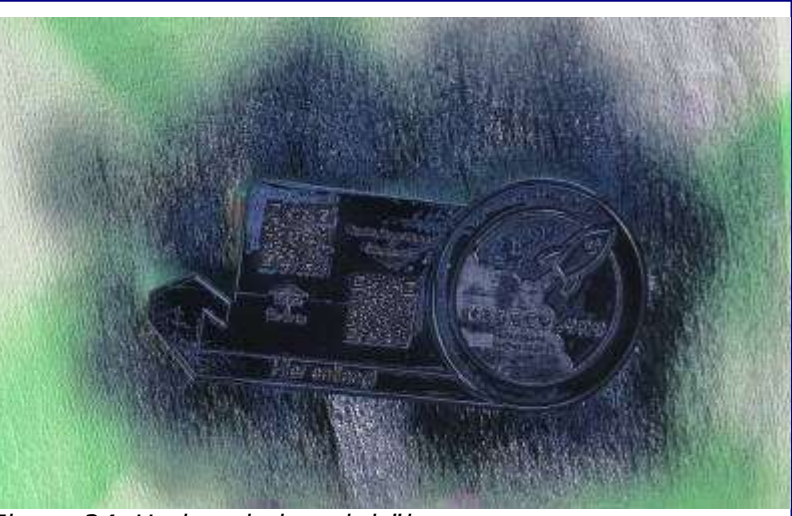

Figure 34: Und nocheinmal drüber

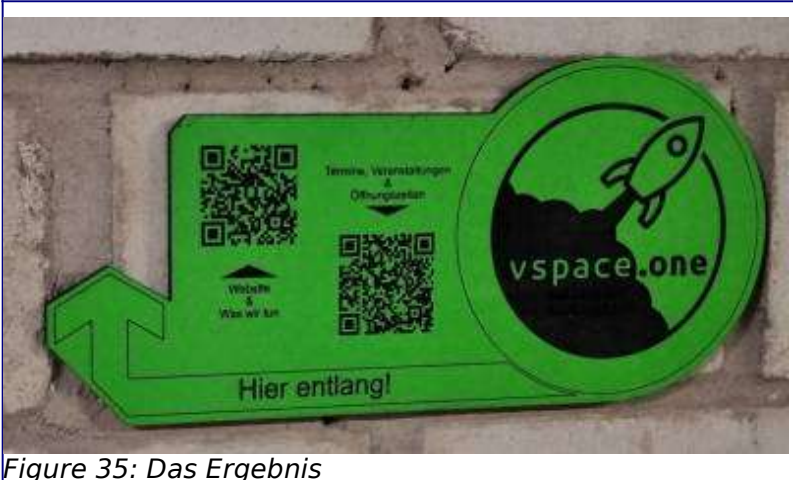

Mit mehrmaligem lackieren und abkleben sollten mehr Farbkombinationen möglich sein. Die Farbe hält nicht so gut auf dem **aravierten Holz.** Die Strukturen dürfen nicht zu fein werden, da ansonsten die obere Holzschicht sehr leicht abreißt

Figure 35: Das Ergebnis

## **5. Schneide Bastelmesser von Marc Weber**

Warum? Meine Mutter hatte ein Craft Cutter gekauft. Das hatte aber ein wackelndes Kugellager. Vergleich mit Teppichmesser hat gezeigt ein schärferer Schneidewinkel vorteilhaft war. Neue Kugellager alleine haben nur ein bißchen etwas gebracht.

Es wurden 2 Unterlagescheiben, 2 kleine Kugellager. Ein Nagel (beidseitig angeschliffen) und ein Teil von einem Teppichmesser genutzt. Das Ergebnis: Zum Papierschneiden wirklich gut. Dünnere Pappe verschiebt sich das Messer.

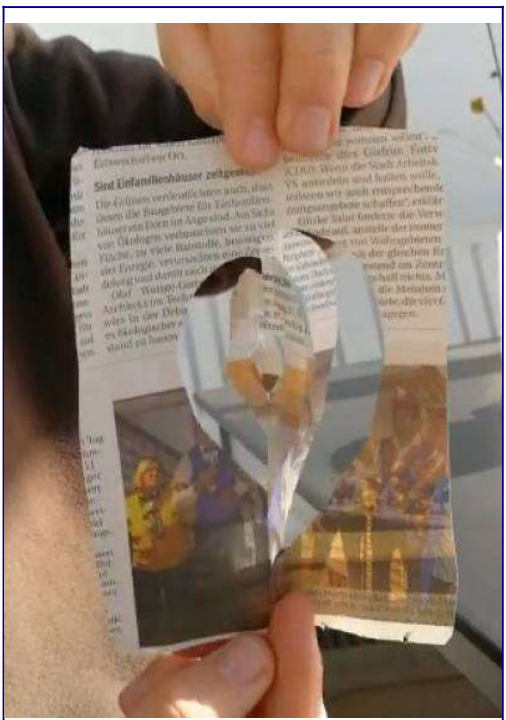

Figure 36: Ausgeschnittenes Papier

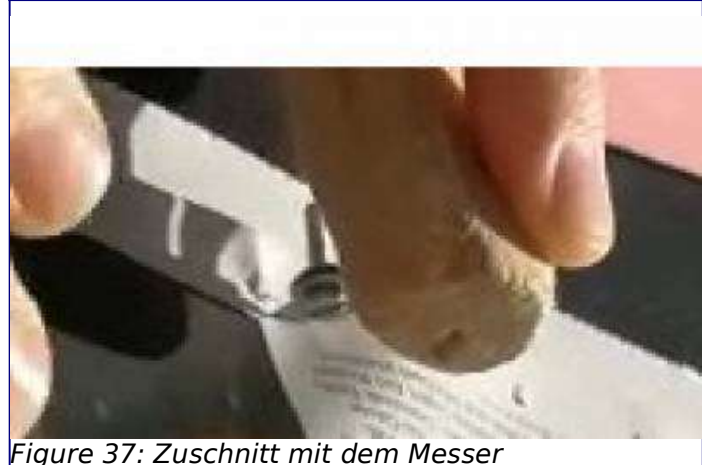

Erkenntnisse: Das inner 2 außen 5mm Kugellager klappt gut. Das Bohrloch ist da wo Bohrer hinten rauskam perfekt eng aber an der Einstichstelle zu dick. Bei dünner Pappe versagen die Unterlagscheiben. Vermutlich weil Dicke von Messer und dem Nagel noch zu unterschiedlich. Aber bei dickeren Materialien ist die Frage ob ein Lasercutter dann nicht doch die

besseren Ergebnisse liefert. Für dünne Scherenschnitte aus farbigem Papier etc funktioniert sehr gut.

Hier der Link zum Craft Cutter (die Inspiration): https://www.youtube.com/watch?v=l\_joaE-Q0nQ Wir haben allerdings auch kein Adhesiv-Spray genutzt. Vielleicht waren auch die Unterlagen die wir probiert haben nicht optimal (Glas, 10 Lagen Zeitungspapier, Schneidematte).

Hier noch ein Link warum ein Laser eventuell die reproduzierbareren Ergebnisse liefern könnte: https://youtu.be/ZROT0-gdMM8?t=10

Auch nachträglicher Vergleich mit rotierenden Drehscheiben als Unterlage zeigt dass das Kugellager einfach schneller ist.

# 6. Veranstaltungen und Aktionen

## 1. Mini Linux Presentation Day

Der Mini Linux Presentation Day, war ein Testlauf der Linux User Group VS für mögliche zukünftige LPG Veranstaltungen im vspace.one. Trotz der eher geringen Besucherzahlen waren wir alle sehr Zufrieden mit der Zusammenarbeit, wodurch es zukünftig vollwertige LPDs im vspace.one geben soll.

Ebenfalls haben wir etwas daraus gelernt, was die Auffindbarkeit unserer Räume betrifft fehlt es an einer vernünftigen Wegbeschilderung.

## 2. Tag der offenen Hackerspaces

An dieser ersten Teilnahme am Tag der offenen Hackerspaces konnten einige Learnings vom Linux Presentation Day angewendet werden. Wir haben Wegschilder selbstgebaut, allerdings fanden trotzdem nur wenige den Weg zu uns.

Für das nächste Mal muss definitiv mehr lokale Werbung gemacht werden!

### 3. Weihnachtsfeier

Die Weihnachtsfeier war eine sehr gelungene Veranstaltung. Es gab reichlich Teilnehmer (~20-30 Personen), die im gemeinsamen Programm, Networking, Fachsimplerei aufgingen und dank drei (in fast 15 Minuten komplett verschlungenen!!!) Familienpizzen, dauerhafter Waffelversorgung und verschiedenen Alkohoischen und Alkoholfreien Weihnachtsgetränken nur zufrieden anzutreffen waren.

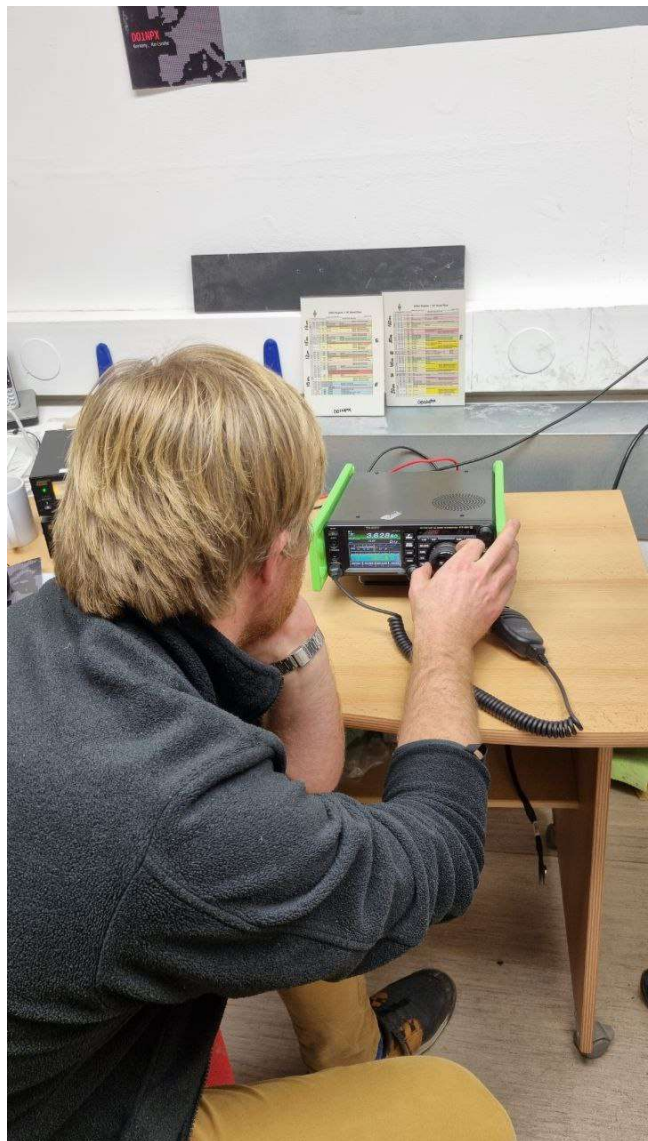

Figure 39: Amateurfunkstation zur Demonstration wurde aufgebaut

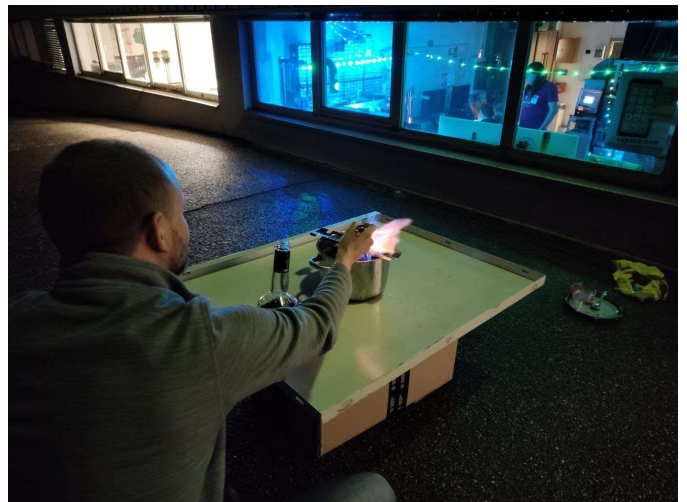

Figure 38: Feuerzangenbowle hat tatsächlich was mit Feuer zu tun

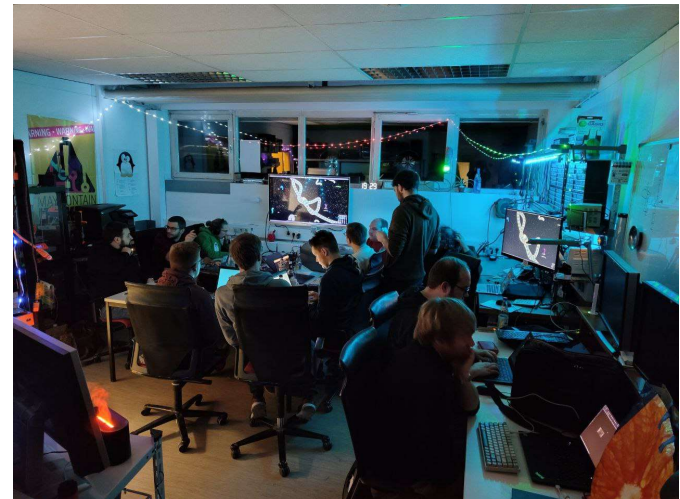

Figure 40: Volles Haus an der Weihnachtsfeier

## 7. Ausstattung von Linus Dold

Nach dem wir nun mehr Platz haben, kam natürlich auch die Frage nach neuer Ausstattung auf. Aus diesem Grund haben wir zur Jahresmitte eine Wunschliste für alle Mitglieder zugänglich in unserem Wiki angelegt. Diese wurde über die folgenden Monate immer weiter abgearbeitet.

Hier eine kurze Übersicht über die größeren Neuerungen der Ausstattung im Jahre 2022, die doch teils Hardware-Lastigen Reparaturen und sonstige Verbesserungen im Labor und Maschinenraum welche noch nicht gesondert erwähnt wurden.

Neu angeschafft wurden unter Anderem folgende Geräte:

- Akku Stichsäge von Bosch
- Akku Drehschlagschrauber Bosch
- 1 weiterer Akku für Bosch Geräte
- Proxxon Bohr-/ bzw. Geradschleifer
- Spanabsauganlage mit großem Filter
- Kärcher Nass/Trockensauger

Ausstattungsänderungen wurden durchgeführt:

- Umfangreiche Druckluft-Verkabelung des Labors und Maschinenraum mit jeweils 10 m Drucklufttrommeln, Druckminderer und Öler, Festeinbau unseres Kompressors
- Reaktivierung der X-Carve CNC fräse inklusive Absaugung
- K40 Laser (Privatbesitz eines Mitgliedes) hat einen festen Platz bekommen und wird mit einem Seitenkanalgebläse abgesaugt
- Reichlich Maschinenwartung und Verschleißteilewechsel

Ausblick auf die nächsten Jahre:

- Elektroneuinstallation
- Festeinbau der Spanabsauganlage
- Festeinbau Zentralstaubsauger mit mobilem 5m Schlauch (Maschinenraum)
- Änderungen in der Laserabsaugung
- Revidierung einiger Maschinen (Bandsäge hat Priorität)
- Weitere Erweiterung des Maschinenparks
- Automatisierung der Jalousien
- Abarbeitung der Wunschliste